### MAINTENANCE TECHNICAL SUPPORT CENTER **HEADQUARTERS MAINTENANCE OPERATIONS**

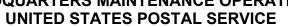

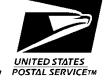

# Maintenance Management Order

**SUBJECT**: Flats Sequencing System (FSS) Site

Management Server (SMS) Preventive

Maintenance Plan

**NO:** MMO-090-13

**DATE:** September 17, 2013

TO: All FSS Sites FILE CODE: H1A

wvol:mm13039af

|          |            | Online Change Record                                                      |
|----------|------------|---------------------------------------------------------------------------|
| Change # | Date       | Description of Change                                                     |
| 2        | 02/03/2021 | In Attachment 2, Task 7120, added Step 10 and in Task 7130, added Step 8. |
| 1        | 11/17/2020 |                                                                           |

This Maintenance Management Order (MMO) provides Operational and Preventive Maintenance Guidelines for the Flats Sequencing System (FSS) Site Manager Server (SMS) System (FSSSMS). This bulletin applies to Acronym FSSSMS, Class Code AA.

The workhours indicated in the workload estimate (Attachment 1) are based on a 20hour operations window and reflect the *maximum* annual workhours required to maintain each system. Actual workhour requirements and the frequency of tasks are dependent on run time and pieces processed. Therefore, PM workhour requirements will vary day-to-day based on site-specific machine utilization. Management may modify task frequencies to address local conditions.

The minimum maintenance skill level required to perform each task is included in the Minimum Skill Level column of each checklist. This does not preclude higher-level employees from performing any of this work.

Preventive Maintenance (PM) guidelines provide maintenance employees with the recommended task based maintenance activities. The Electronic Conditioned Based Maintenance (eCBM) is an abbreviated task list that represents a portion of the PM checklist. The complete master PM checklist must be accessible to all maintenance employees when performing PM and eCBM task based maintenance activities.

Web Access: https://www1.mtsc.usps.gov

#### WARNING

Various products requiring Material Safety Data Sheets (MSDS) may be utilized during the performance of the procedures in this bulletin. Ensure the current MSDS for each product used is on file and available to all employees. When reordering such a product, it is suggested that current MSDS be requested. Refer to MSDS for appropriate personal protective equipment.

#### WARNING

The use of compressed or blown air is prohibited. An alternative cleaning method such as a HEPA filtered vacuum cleaner, a damp rag, lint-free cloth, or brush must be used in place of compressed or blown air.

### WARNING

Steps contained in this bulletin may require the use of Personal Protective Equipment (PPE). Refer to the current Electrical Work Plan (EWP) MMO for appropriate PPE requirements.

For questions or comments concerning this bulletin contact the MTSC HelpDesk, either online at MTSC>HELPDESK>Create/Update Tickets or call (800) 366-4123.

Robert E. Albert

Manager

Maintenance Technical Support Center

**HQ Maintenance Operations** 

Attachments 1. Summary of Workload Estimate for FSSSMS System

2. FSSSMS Master Checklist: 03-FSSSMS-AA-001-M

### **ATTACHMENT 1**

SUMMARY
WORKLOAD ESTIMATE
FOR FSSSMS SYSTEM

Attachment 1 i

# THIS PAGE BLANK

ii Attachment 1

### SUMMARY WORKLOAD ESTIMATE FOR FSS SMS

|           | Routine            | Donair*             | Routine                                | Non-                             | Total                                | •                        | onal Mainte<br>otal Servicir |                           |
|-----------|--------------------|---------------------|----------------------------------------|----------------------------------|--------------------------------------|--------------------------|------------------------------|---------------------------|
| Operation | Servicing (hrs/yr) | Repair*<br>(hrs/yr) | Servicing +<br>Repair Time<br>(hrs/yr) | productive<br>Time**<br>(hrs/yr) | Servicing<br>Per Machine<br>(hrs/yr) | 1 Tour<br>(hrs/yr)<br>XX | 2 Tours<br>(hrs/yr)<br>XX    | 3 Tours<br>(hrs/yr)<br>XX |
| 5         | 95.73              | 28.72               | 124.45                                 | 12.44                            | 136.89                               | 136.89                   | 136.89                       | 136.89                    |
| 6         | 100.60             | 32.88               | 142.48                                 | 14.25                            | 156.73                               | 156.73                   | 156.73                       | 156.73                    |
| 7         | 123.47             | 37.04               | 160.51                                 | 16.05                            | 176.56                               | 176.56                   | 176.56                       | 176.56                    |

### NOTES:

- Repair estimates based on 30% of servicing.
- \*\* Based on 10% of total servicing and repair.

# THIS PAGE BLANK

### **ATTACHMENT 2**

### **FSSSMS MASTER CHECKLIST**

03-FSSSMS-AA-001-M

Time Total: See Attachment 1

| U.S. Postal Service                                                   |                         |            |       |     |   |              |   | IDE | NTIF          | ICAT | ION            |   |        |      |    |      |
|-----------------------------------------------------------------------|-------------------------|------------|-------|-----|---|--------------|---|-----|---------------|------|----------------|---|--------|------|----|------|
| Maintenance Checklist                                                 | _                       | ORK<br>ODE |       |     |   | QUIF<br>ACRO |   |     |               |      | CLA<br>CO      |   | N      | UMBE | ĒR | TYPE |
|                                                                       | 0                       | 3          | F     | S   | S | S            | М | S   |               |      | Α              | Α | 0      | 0    | 1  | М    |
| Equipment Nomenclature Flats Sequencing System Site Management Server | Flats Sequencing System |            | nt Mo | del |   |              |   | E   | Bulletir<br>m |      | name<br>8039af | ( | Occurr |      |    |      |

| Part or   | Item | Task Statement and Instruction               | Est.                 | Min.         |              | Threshold              | s     |
|-----------|------|----------------------------------------------|----------------------|--------------|--------------|------------------------|-------|
| Component | No   | (Comply with all current safety precautions) | Time<br>Req<br>(min) | Skill<br>Lev | Run<br>Hours | Pieces<br>Fed<br>(000) | Freq. |

|                          | 1    |                                                                                                    | -  |     | <br>(555) |   |
|--------------------------|------|----------------------------------------------------------------------------------------------------|----|-----|-----------|---|
|                          |      |                                                                                                    |    |     |           |   |
| SAFETY STATEMENT         | 7000 | COMPLY WITH ALL SAFETY PRECAUTIONS. Disconnect power and apply lockouts when required by this instruction. Refer to current local lockout procedures to properly shutdown and lockout this machine. Open equipment and inspect dust conditions. Check for suspicious dust or unusual debris. If any unusual substance is found, notify supervisor prior to proceeding with any further action on the equipment. THE USE OF COMPRESSED OR BLOWN AIR IS PROHIBITED. When cleaning is required, an alternative cleaning method such as a HEPA filtered vacuum cleaner or a damp rag must be used in place of compressed or blown air. A lint-free cloth or brush may be used on optical equipment only when other cleaning methods cannot be used. Report safety deficiencies to your supervisor immediately upon detection. WARNING FOR EWP/PPE. Steps contained in this bulletin may require the use of Personal Protective Equipment (PPE). Refer to the current Electrical Work | 1  | All |           |   |
|                          |      | Plan (EWP) MMO for appropriate PPE requirements.                                                                                                    |    |     |           |   |
| SMS SERVER               | 7100 | Clean Cabinet Chassis Filter.                                                                                                    | 6* | 10  |           | 4 |
| ASSEMBLY:                |      | Open SMS cabinet front door.                                                                                                    |    |     |           |   |
| COMPUTER,<br>PRIMARY SMS |      | Remove two screws and filter frame bar.                                                                                                    |    |     |           |   |
|                          |      | 3. Remove filter.                                                                                                    |    |     |           |   |
|                          |      | <ol> <li>Vacuum dust from filter. If necessary replace<br/>filter or rinse in warm water. Ensure filter is<br/>dry before re-installing it.</li> </ol>                                                                                                    |    |     |           |   |
|                          |      | 5. Install filter.                                                                                                    |    |     |           |   |
|                          |      | Install filter frame bar and secure with two screws.                                                                                                    |    |     |           |   |
|                          |      | 7. Close SMS cabinet front door.                                                                                                    |    |     |           |   |
|                          |      | Refer to MS-209 Volume E, Section 7 Chassis Filter Cleaning.                                                                                                    |    |     |           |   |

| U.S. Postal Service                                                   |     |           |       |     |   |              |   | IDE | NTIF         | ICAT | ION            |   |        |      |     |      |
|-----------------------------------------------------------------------|-----|-----------|-------|-----|---|--------------|---|-----|--------------|------|----------------|---|--------|------|-----|------|
| Maintenance Checklist                                                 | _   | DRK<br>DE |       |     | _ | QUIF<br>ACRO |   | -   |              |      | CLA<br>CO      |   | N      | JMBE | R   | TYPE |
|                                                                       | 0   | 3         | F     | S   | S | S            | М | S   |              |      | Α              | Α | 0      | 0    | 1   | М    |
| Equipment Nomenclature Flats Sequencing System Site Management Server | Equ | ipmeı     | nt Mo | del |   |              |   | В   | ulletir<br>m |      | name<br>8039af |   | Occurr |      | СВМ |      |

| Part or                                             | Item | Task Statement and Instruction                                                                                                    | Est.                 | Min.         |              | Threshold              | S     |
|-----------------------------------------------------|------|----------------------------------------------------------------------------------------------------|----------------------|--------------|--------------|------------------------|-------|
| Component                                           | No   | (Comply with all current safety precautions)                                                                                                    | Time<br>Req<br>(min) | Skill<br>Lev | Run<br>Hours | Pieces<br>Fed<br>(000) | Freq. |
| SMS SERVER<br>ASSEMBLY:<br>DIRECTORY<br>SERVER      | 7110 | Clean Computer.  Perform Directory Server shut down procedure.  1. Disconnect outlet strip from facility outlet.  CAUTION  Extreme care should be taken that rules regarding electro-static-discharge (ESD) are strictly followed when handling all printed circuit boards, including those in logic racks, system computers, etc. This includes the use of wrist straps and ESD pads.  2. Set up ESD workstation kit in accordance with current ESD MMO.  3. Remove two screws from sides of cover.  4. Loosen cover screw and remove cover.  5. Clean dust and debris from inside server using an approved HEPA filter shop vacuum cleaner.  6. Reinstall cover on Directory Server.  7. Perform Directory Server power up procedures.  Refer to MS-209 Volume G, Section 5 operation procedure. | 10                   | 10           |              | (000)                  | 52    |
|                                                     |      | Refer to MS-209 Volume G, Section 5 power-up procedure of directory server.                                                                                                    |                      |              |              |                        |       |
| SMS SERVER<br>ASSEMBLY:<br>COMPUTER,<br>PRIMARY SMS | 7120 | Clean Computer.  1. Open SMS cabinet front and rear doors.  2. Perform Site Manager Server Normal Shutdown.  3. Disconnect outlet strip from facility outlet.  CAUTION  Extreme care should be taken that rules regarding electro-static-discharge (ESD) are strictly followed when handling all printed circuit boards, including those in logic racks, system computers, etc. This includes the use of wrist straps and ESD pads.                                                                                                    | 10                   | 10           |              |                        | 52    |

| U.S. Postal Service                                                         |     |          |       |     |   |   |            | IDE | NTIF                           | ICAT | ION |           |       |      |    |      |
|-----------------------------------------------------------------------------|-----|----------|-------|-----|---|---|------------|-----|--------------------------------|------|-----|-----------|-------|------|----|------|
| Maintenance Checklist                                                       |     | RK<br>DE |       |     |   |   | MEN<br>NYN |     |                                |      |     | ASS<br>DE | N     | UMBI | ĒR | TYPE |
|                                                                             | 0   | 3        | F     | S   | S | S | М          | S   |                                |      | Α   | Α         | 0     | 0    | 1  | M    |
| Equipment Nomenclature<br>Flats Sequencing System<br>Site Management Server | Equ | ipmer    | nt Mo | del |   |   |            | В   | Bulletin Filename<br>mm13039af |      |     |           | Occur |      |    |      |

| Part or                                      | Item | Task Statement and Instruction                                                                                                    | Est.                 | Min.         |              | Threshold              | S     |
|----------------------------------------------|------|----------------------------------------------------------------------------------------------------|----------------------|--------------|--------------|------------------------|-------|
| Component                                    | No   | (Comply with all current safety precautions)                                                                                                    | Time<br>Req<br>(min) | Skill<br>Lev | Run<br>Hours | Pieces<br>Fed<br>(000) | Freq. |
| SMS SERVER ASSEMBLY: COMPUTER, SECONDARY SMS |      | <ol> <li>Set up ESD workstation kit in accordance with current ESD MMO.</li> <li>Remove two screws from sides of cover.</li> <li>Loosen cover screw and remove cover.</li> <li>Clean dust and debris from inside server using an approved HEPA filter shop vacuum cleaner.</li> <li>Reinstall cover on SMS Primary.</li> <li>Perform Site Manager Server Normal Startup.</li> <li>Refer to MS-209 Volume E, Section 5 Operation Procedures.</li> <li>Refer to MS-209 Volume E, Section 7 Preventive Maintenance Primary Server Cleaning.</li> <li>Refer to MS-209 Volume E, Section 5 Normal Power Up Procedure.</li> <li>Open SMS cabinet front and rear doors.</li> <li>Perform Site Manager Server Normal Shutdown.</li> <li>Disconnect outlet strip from facility outlet.         <ul> <li>CAUTION</li> <li>Extreme care should be taken that rules regarding electro-static-discharge (ESD) are strictly followed when handling all printed circuit boards, including those in logic racks, system computers, etc. This includes the use of wrist straps and ESD pads.</li> </ul> </li> <li>Set up ESD workstation kit in accordance with current ESD MMO.</li> <li>Remove two screws from sides of cover.</li> <li>Loosen cover screw and remove cover.</li> <li>Clean dust and debris from inside server using an approved HEPA filter shop vacuum cleaner.         <ul> <li>Reinstall cover on SMS Primary.</li> </ul> </li> </ol> | 10                   | 10           |              |                        | 52    |

| U.S. Postal Service                                                   |     |          |       |     |   |   |            | IDE | NTIF                           | ICAT | ION |           |   |                    |    |      |  |
|-----------------------------------------------------------------------|-----|----------|-------|-----|---|---|------------|-----|--------------------------------|------|-----|-----------|---|--------------------|----|------|--|
| Maintenance Checklist                                                 | _   | RK<br>DE |       |     |   |   | MEN<br>NYN |     |                                |      |     | ASS<br>DE | ١ | UMB                | ĒR | TYPE |  |
|                                                                       | 0   | 3        | F     | S   | S | S | М          | S   |                                |      | Α   | Α         | 0 | 0                  | 1  | М    |  |
| Equipment Nomenclature Flats Sequencing System Site Management Server | Equ | ipmer    | nt Mo | del |   |   |            | В   | Bulletin Filename<br>mm13039af |      |     |           |   | Occurrence<br>eCBM |    |      |  |

| Don't are                                           | 14         | Tools Obstanced and Instruction                                                                                                    | T - 4        | N 4:          |              | Th                     |       |
|-----------------------------------------------------|------------|----------------------------------------------------------------------------------------------------|--------------|---------------|--------------|------------------------|-------|
| Part or<br>Component                                | Item<br>No | Task Statement and Instruction (Comply with all current safety precautions)                                                                                                    | Est.<br>Time | Min.<br>Skill |              | Thresholds             | S     |
|                                                     |            |                                                                                                    | Req<br>(min) | Lev           | Run<br>Hours | Pieces<br>Fed<br>(000) | Freq. |
|                                                     |            | b. Perform Site Manager Server Normal<br>Startup.  8. Close SMS cabinet front and rear doors. Refer to MS-209 Volume E, Section 5 Operation<br>Procedures. Refer to MS-209 Volume E, Section 7 Preventive<br>Maintenance Primary Server Cleaning. Refer to MS-209 Volume E, Section 5 Normal<br>Power Up Procedure.                                                                                                    |              |               |              |                        |       |
| SMS SERVER<br>ASSEMBLY:<br>COMPUTER,<br>PRIMARY SMS | 7140       | <ol> <li>Check Promise Array WEBPAM Status.</li> <li>Open Internet Explorer on RMDC and go to the following webpage: http://10.8.10.30.</li> <li>When the WEBPAM Login Screen appears, log in using current username and password.</li> <li>To access the enclosure, select Enclosure in the left frame then select the Enclosure 1 link in the main frame.</li> <li>Green graphics and icons indicate everything is operating with in normal thresholds. If there is an item in red, then it has exceeded operational thresholds.</li> <li>Generate a work order to address any discrepancies noted.</li> </ol> | 5            | 10            |              |                        | D     |
| SMS SERVER<br>ASSEMBLY:<br>COMPUTER,<br>PRIMARY SMS | 7150       | Run SMS Status Check and DGSMS Check.  Sites should check the health of their primary and secondary SMS on a regular basis to ensure everything is communicating correctly.  On the primary SMS:  1. Login into the operating system and look for a DOS application window running the program "rman.exe". If there is more than one instance of "rman.exe" running, the Oracle Database has an issue which must be addressed by MTSC. Immediately call MTSC and open a log.  2. Double-click the SMS_Status_check.cmd shortcut.  3. After the command runs, an SMS Status Report page will appear.              | 5            | 10            |              |                        | D     |

| U.S. Postal Service                                                         |   |          |       |     |   |   |            | IDE | NTIF                           | ICAT | ION |           |       |      |    |      |
|-----------------------------------------------------------------------------|---|----------|-------|-----|---|---|------------|-----|--------------------------------|------|-----|-----------|-------|------|----|------|
| Maintenance Checklist                                                       |   | RK<br>DE |       |     | _ |   | MEN<br>NYN | -   |                                |      |     | ASS<br>DE | ١     | IUMB | ER | TYPE |
|                                                                             | 0 | 3        | F     | S   | S | S | М          | S   |                                |      | Α   | Α         | 0     | 0    | 1  | M    |
| Equipment Nomenclature<br>Flats Sequencing System<br>Site Management Server |   | ipmer    | nt Mo | del |   |   |            | В   | Bulletin Filename<br>mm13039af |      |     |           | Occui |      |    |      |

| Part or      | Item | Task Statement and Instruction                                                                                                    | Est.        | Min.         | Thresholds |              |       |  |  |
|--------------|------|----------------------------------------------------------------------------------------------------|-------------|--------------|------------|--------------|-------|--|--|
| Component    | No   | (Comply with all current safety precautions)                                                                                                    | Time<br>Req | Skill<br>Lev | Run        | Pieces       | Freq. |  |  |
|              |      |                                                                                                    | (min)       |              | Hours      | Fed<br>(000) |       |  |  |
|              |      |                                                                                                    |             |              |            |              |       |  |  |
|              |      | . If step 2 does not complete, it could indicate a database problem.                                                                                                    |             |              |            |              |       |  |  |
|              |      | Verify this by running     DGConfig_Status.bat.                                                                                                    |             |              |            |              |       |  |  |
|              |      | <ul> <li>b. Contact MTSC and generate a work<br/>order to correct all issues.</li> </ul>                                                                                                    |             |              |            |              |       |  |  |
|              |      | . This page has links to the Network Status, SMS01 database, SMS02 database, and the ASM hard drive status.                                                                                                    |             |              |            |              |       |  |  |
|              |      | <ul> <li>Select each link and verify the correct status<br/>is shown as indicated by the information on<br/>the SMS status Report page.</li> </ul>                                                                                            |             |              |            |              |       |  |  |
|              |      | <ul> <li>Close page by selecting the "X" in the upper<br/>right hand corner of window.</li> </ul>                                                                                                    |             |              |            |              |       |  |  |
|              |      | . Open the desktop. Double-click the Show DGConfig_Status.bat shortcut.                                                                                                    |             |              |            |              |       |  |  |
|              |      | Verify "Primary database" is dgsms01. If<br>primary is dgsms02, then the SMS is<br>currently in failover and proper recovery<br>procedures will need to performed.                                                                            |             |              |            |              |       |  |  |
|              |      | <ol> <li>Verify "Physical standby database" and<br/>"Fast-Start failover target" are shown next to<br/>dgsms02. This ensures the secondary<br/>database is correctly configured for failover<br/>in case the primary SMS fails.</li> </ol>    |             |              |            |              |       |  |  |
|              |      | <ol> <li>Check for Oracle errors. This will be listed<br/>under "Current status for dgsms", this should<br/>be Success.</li> </ol>                                                                                                    |             |              |            |              |       |  |  |
|              | '    | 2. Press Enter to exit window.                                                                                                    |             |              |            |              |       |  |  |
| INAL-CLEANUP | 7990 | lean up.                                                                                                    | 5           | All          |            |              |       |  |  |
|              |      | emoved from the work area. Annotate eficiencies found and repairs performed in the Maintenance logbook. Notify supervisor and/or enerate work orders per local SOP to ocument/initiate corrective maintenance activity or deficiencies found. |             |              |            |              |       |  |  |

<sup>\* ---</sup> the tasks marked with an asterisk are per unit tasks.

| ١/ | N  | Ю | ۱_۲        | ١a | U | _1 | 2 |  |
|----|----|---|------------|----|---|----|---|--|
| VΙ | IV |   | <b>-</b> - | ı× | u | -  |   |  |

| maintenance recimines especial                                                  |                |            |     |                      |   |   |   |                        |  |               | •     |        |     |      |   |
|---------------------------------------------------------------------------------|----------------|------------|-----|----------------------|---|---|---|------------------------|--|---------------|-------|--------|-----|------|---|
| U.S. Postal Service                                                             | IDENTIFICATION |            |     |                      |   |   |   |                        |  |               |       |        |     |      |   |
| Maintenance Checklist                                                           |                | ORK<br>ODE |     | EQUIPMENT<br>ACRONYM |   |   |   |                        |  | CLASS<br>CODE |       | NUMBER |     | TYPE |   |
|                                                                                 | 0              | 3          | F   | S                    | S | S | М | S                      |  | Α             | Α     | 0      | 0   | 1    | М |
| Equipment Nomenclature Equipment Flats Sequencing System Site Management Server |                | nt Mo      | del |                      |   |   |   | Bulletin Filer<br>mm13 |  |               | Occur |        | СВМ |      |   |

| Part or   | Item | Task Statement and Instruction               | Est.<br>Time | Min.<br>Skill | Thresholds   |                        |       |  |
|-----------|------|----------------------------------------------|--------------|---------------|--------------|------------------------|-------|--|
| Component | No   | (Comply with all current safety precautions) | Req<br>(min) | Lev           | Run<br>Hours | Pieces<br>Fed<br>(000) | Freq. |  |

<sup>\*\* ---</sup> the tasks marked with two asterisk are critical tasks.